### آموزش نصب قالب

برای نصب این قالب، شما باید یک نسخه کاری از وردپرس که قبلا نصب شده است

داشته باشید و هنگامی که شما آماده نصب یک قالب ھستید، ابتدا باید فایل های قالب را آپلود کنید

و سپس قالب خود را فعال کنید

فایل های قالب را می توان به دو روش آپلود کرد

### روش اول:از طر یق مدیر یت وردپرس

وارد بخش مدیر یت وردپرس خود شوید

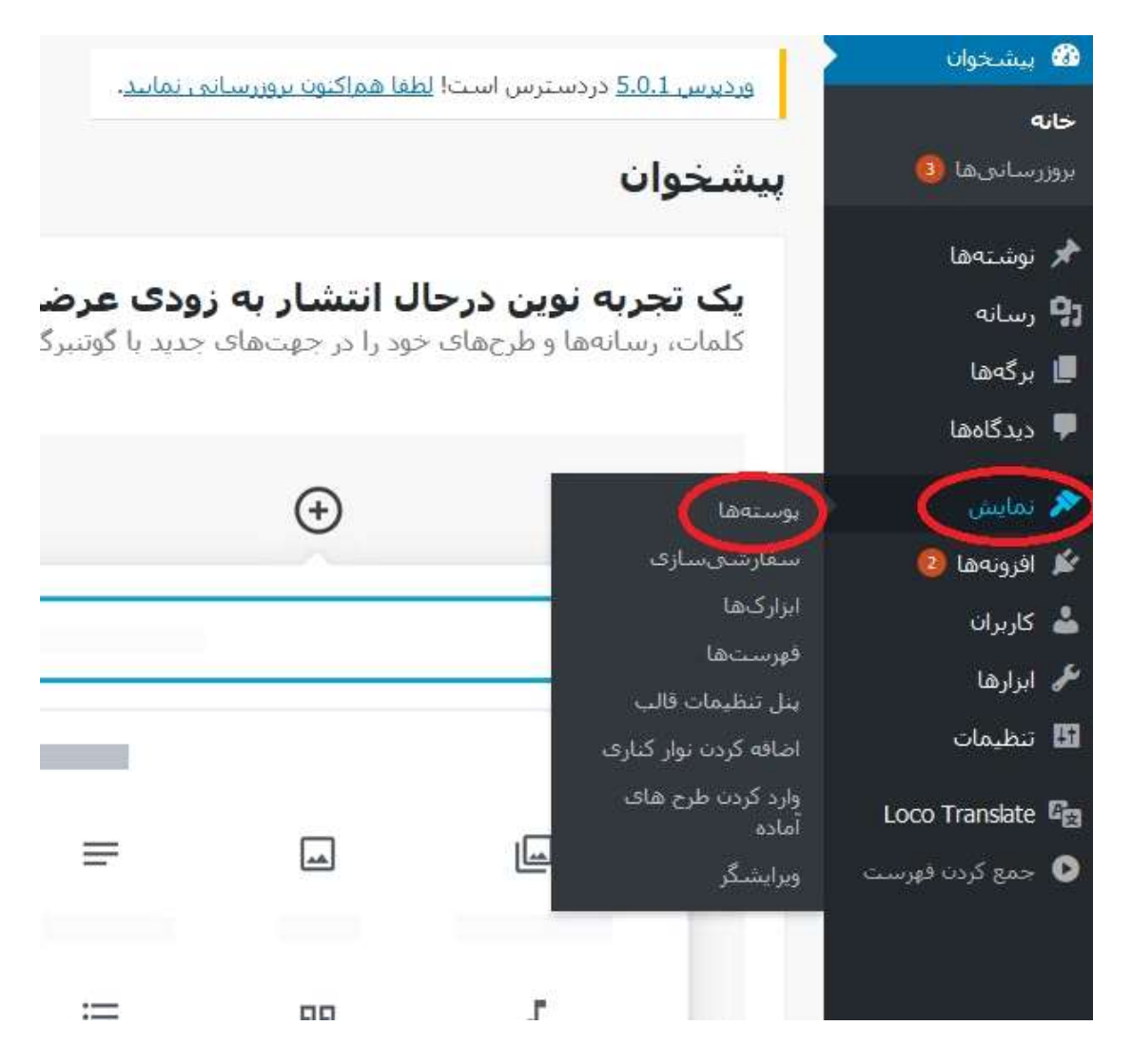

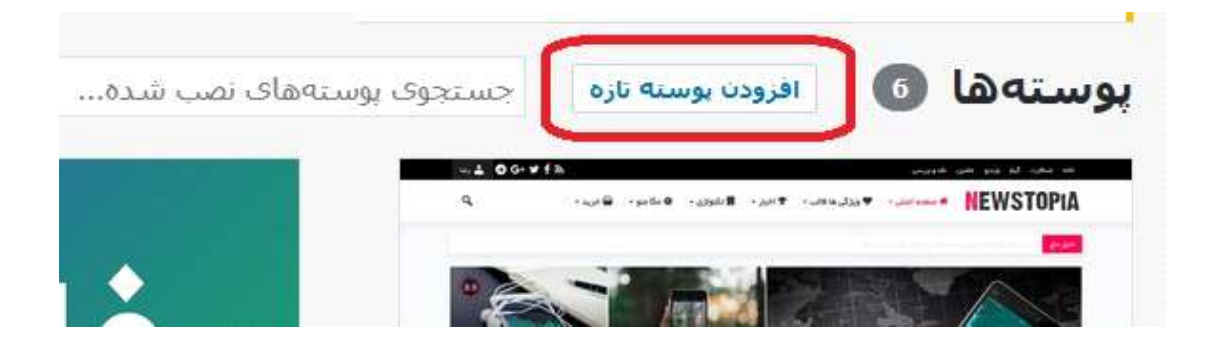

ھنگامی که شما در صفحه نمایش قرار دارد، روی دکمه "افزودن پوسته تاز" در بالای صفحه کلیک کنید

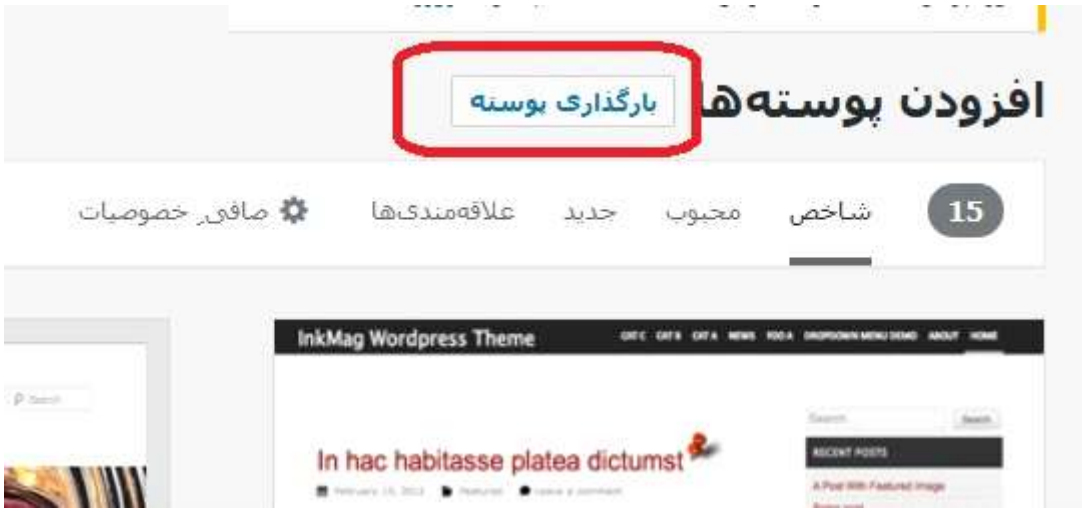

در صفحه بعد، بر روی دکمه "بارگذاری پوسته"در بالای صفحه کليک کنید

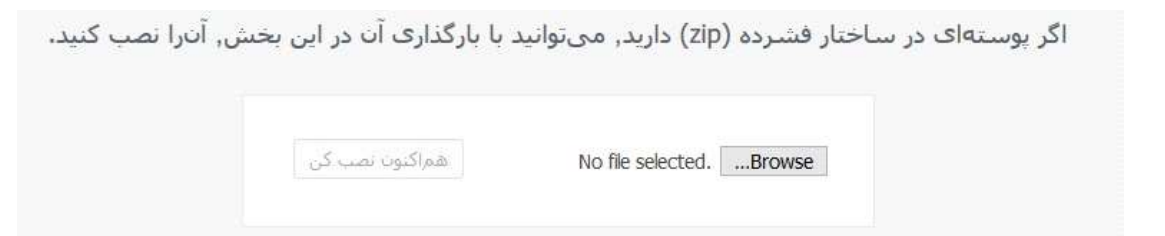

از شما فایل zip خواسته خواھد شد , فایل"zip.magical "که پوشه خریداری شده ھست را انتخاب کرده و روی دکمه "هم کنون نصب کن" کليک کنید

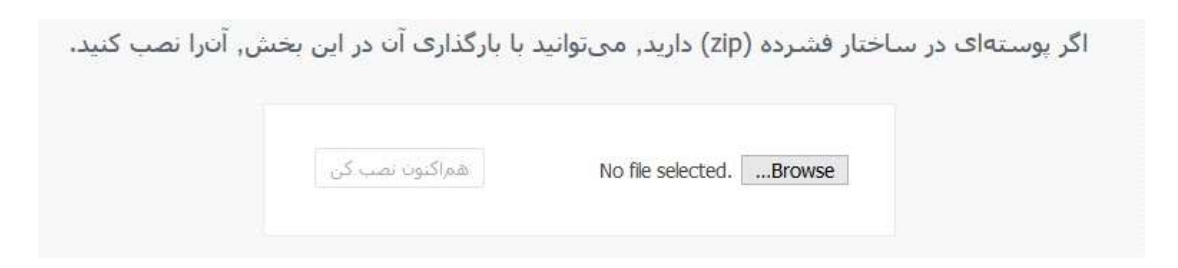

ھنگامی که قالب شما نصب شده است، یک پیغام موفقیت همراه با لینک برای فعال و پیش نمایش قالب خواهید دید

#### در حال نصب پوسته از پروندهی بارگذاری شده:

گشودن بستهف فشرده شده...

در حال راهاندازی بوسته...

پوسته به خوبنی نصب شد.

<u>سشنمایش زنده | فعال کردن | بازگشت به برگهې پوستهها</u>

#### روش دوم: آپلود از طریق FTP

برای این کار نیاز به برنامه اید که بتوانید از طریق FTP به ھاست خود متصل شوید که FileZilla پیشنھاد میکنیم بعد از اجرا نرم افزار

FilaZilla درون ویندوز اطلاعات ھاست خود رو در قسمت بالای نرم افزار وارد کنید تا به ھاست متصل شوید

ھنگامی که قالب شما نصب شده است، یک پیغام موفقیت ھمراه با لینک برای فعال

و پیش نمایش قالب خواھید دید

.

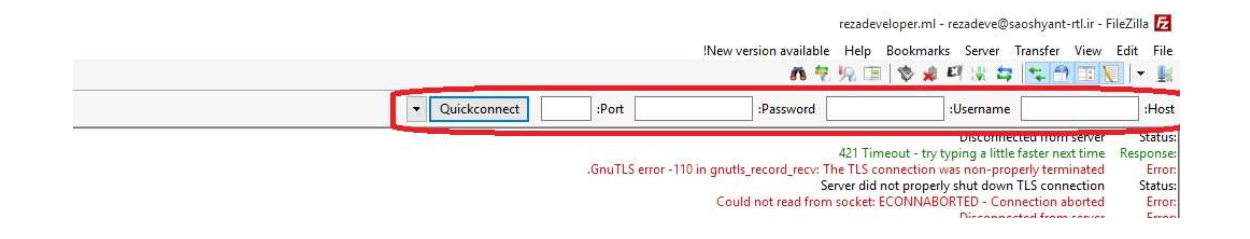

سپس پوشه قالب خود را در آدرس /themes/ content-wp در هاست خود آپلود کنید

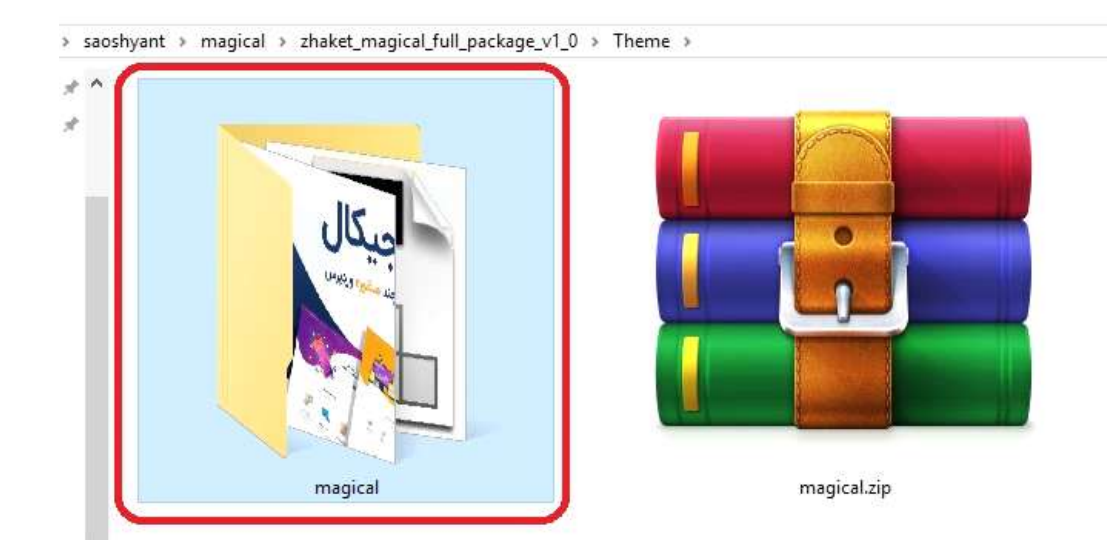

ھنگامی که قالب آپلود به اتمام رسید، شما باید آن را فعال کنید به نمایش > پوسته ها بروید و قالب را انتخاب شده خود را فعال کنید

## آموزش بروز رسانی قالب

برای این کار باید به **نمایش > پوسته ها** و نسخه قدیمی قالب را حذف کنید و قالب را دوباره نصب کنید اینکار هیچ تاثیری در تنظیمات قدیمی ندارد

پس از فعال شدن،

و همینطور شماها میتوانید درقسمت نمایش > وارد کردن طرح های آمده دموی های قالب را با یک کلیک نصب کنید

# آموزش روش نصب از طر یق بسته نصب آسان

برای نصب قالب ها همچون سایت های دموی راه اندازی شده کافیست از بسته نصبی Easy Installer آنها کمک بگیر ید.

بسته های نصبی Easy Installer علاوه بر قالب و اطلاعات دموی درون ریزی شده، وردپرس را نیز شامل می شوند و مناسب سایت هایی هستند که اطلاعاتی روی خود ندارند. به کمک این بسته های نصبی وردپرسی می تاونید در کمتر از چند دقیقه یک سایت کامل همراه با اطلاعات و شخصای سازی های از پیش اعمال شده را در اختیار بگیرید و پس از ان به اعمال تغییرات دلخواه خود بپردازید. جهت آشنایی کامل با نحوه استفاده از بسته های نصبی ایجاد شده توسط افزونه قدرتمند Duplicator ویدئوی را در لینک زیر مشاهده نمایید.

https://zhaket.com/easy-install-duplicator